A cable with molex connector is included. Connect one end to the Wi-BOX module and the (tinned wire) to the monitor connector. Use the white cover to hide the cable between the

Ohm resistor is attached to control video impedance should the Wi-BOX be located far

NNECTIONS AND LIGHT INDICATORS (LED) **Open (Interior)**

#### **P1: Potentiometer for adjusting the downstream audio.**  udio to the outdoor panel. Adjust as needed.

**Label with QR code to activate pairing.** Vi-BOX APP call forwarding user manual. 970171.

## OGRAMMING OF VDS ADDRESS

1<sup>e</sup> Wi-BOX module has been wired and powered, check that the LED is **changible** red and **slowly** (it has power but the VDS address has not yet been programmed).

**2** A Press the module programming button (PB2) for a short period of time (< 2 sec.). The  $\rightarrow$  red flash more rapidly. You have now entered the VDS address programming mode.

**8** Press to lock release button **on**  $\blacksquare$  **n** $\blacksquare$  **0** on the monitor (available for 10 seconds). The device has figured with the VDS address once the LED  $\leftrightarrow$  has **turned green.** 

**A** *Wi-BOX* module cover in place.

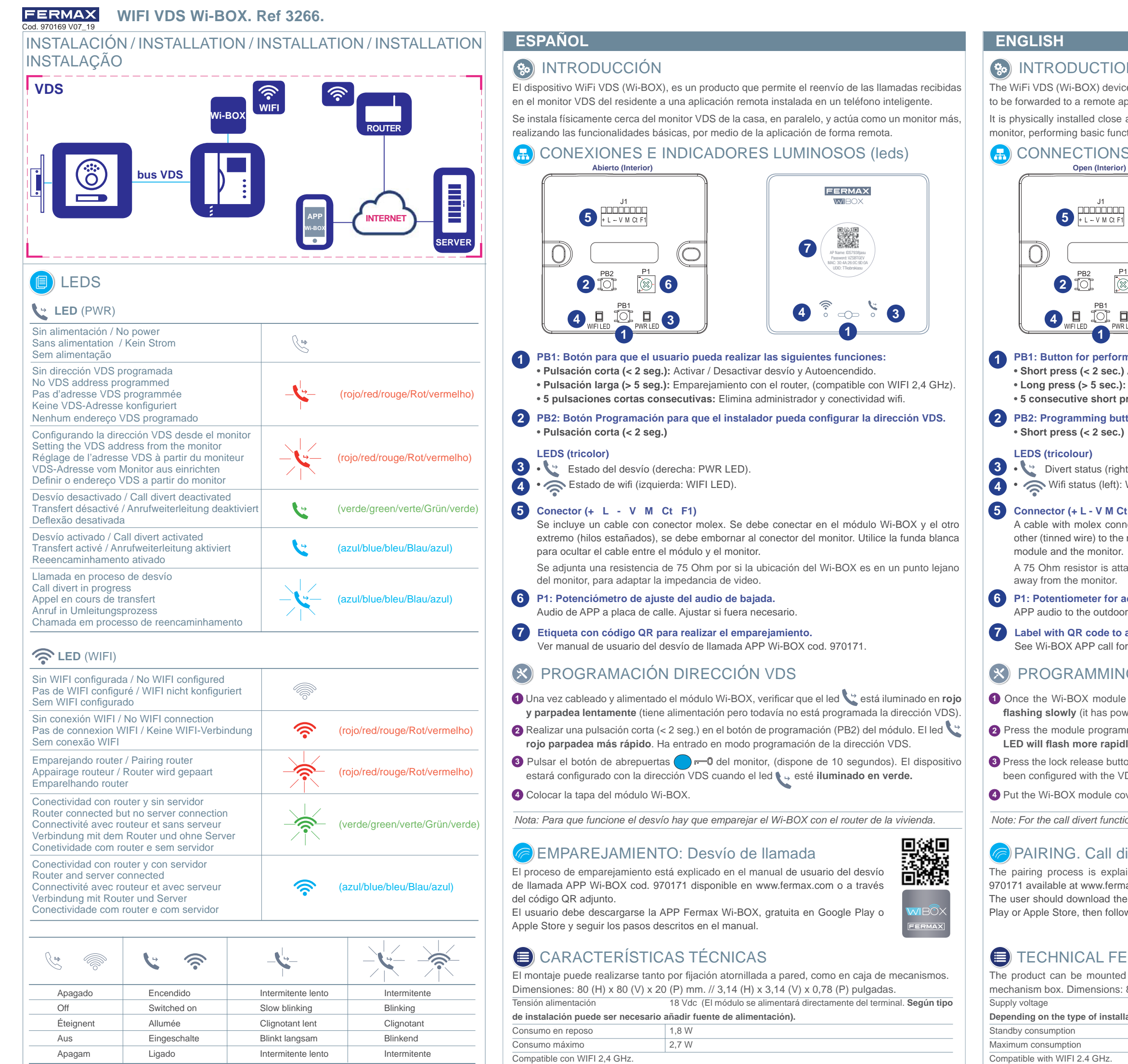

## **RODUCTION**

DS (Wi-BOX) device is a product that allows calls received on the resident's VDS monitor rded to a remote application installed on a smartphone.

ally installed close and in parallel to the house's VDS monitor and acts as an additional rforming basic functions remotely via the application.

• **Short press (< 2 sec.)** Activate / Deactivate call divert and Auto switch-on. • **Long press (> 5 sec.):** Pairing with the router, (compatible with WIFI 2.4 GHz). • **5 consecutive short presses:** Removes administrator and wifi connectivity.

Programming button for the installer to set the VDS address.

#### **Connector (+ L - V M Ct F1)**

• Divert status (right: PWR LED). • Wifi status (left): WIFI LED).

**2**

**4**

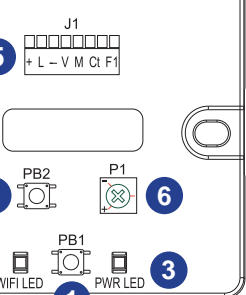

**5**

**1**

 $+ L - V$  M Ct F

![](_page_0_Picture_6.jpeg)

#### **Button for performing the following functions:**

#### PAIRING. Call divert.

![](_page_0_Picture_23.jpeg)

![](_page_0_Picture_24.jpeg)

CHNICAL FEATURES

t can be mounted either by fixing it to the wall with screws or by being placed in a box. Dimensions: 80 (H) x 80 (V) x 20 (P) mm. // 3.14 (H) x 3.14 (V) x 0.78 (P) inches. 18Vdc (The module will be supplied directly from the terminal.

on the type of installation, it may be necessary to add a power supply).

![](_page_0_Picture_762.jpeg)

*For the call divert function to work, the Wi-BOX must be paired with the house's router.* 

## **FERMAX** WIFI VDS Wi-BOX. Ref 3266

## **FRANÇAIS DEUTSCH PORTUGUÊS**

Le montage peut s'effectuer soit au moyen d'une fixation vissée au mur, soit dans un boîtier. Dimensions : 80 (H) x 80 (V) x 20 (P) mm // 3,14 (H) x 3,14 (V) x 0,78 (P) pouces.

Tension d'alimentation 18 Vdc (Le module sera alimenté directement par le terminal. **Selon le type d'installation, il peut être nécessaire d'ajouter une source d'alimentation électrique).** Consommation en veille 1,8 W Consommation maximale 2.7 W

## CARACTÉRISTIQUES TECHNIQUES

<sup>1</sup> Une fois le module Wi-BOX câblé et mis sous tension, vérifiez que la led s'allume en rouge et **clignote lentement** (sous tension mais l'adresse VDS n'a pas encore été programmée).

Compatible avec WIFI 2,4 GHz.

## INTRODUCTION

- **2** Appuyez brièvement (<2 s.) sur le bouton de programmation (PB2) du module. La LED  $\rightarrow$  rouge **clignote plus rapidement**. Entrée en mode programmation de l'adresse VDS.
- **3** Appuyez sur le bouton d'ouverture de porte  $\Box$   $\rightarrow$  du moniteur (vous avez 10 secondes). L'appareil est configuré avec l'adresse VDS lorsque la LED  $\bullet$  , est allumée en vert.
- **4** Placez le couvercle du module Wi-BOX.

## **PB1 : Bouton permettant à l'utilisateur d'effectuer les fonctions suivantes : 1**

- Pression brève (< 2 s.) : Activer / Désactiver le transfert et l'allumage autom
- **Pression longue (> 5 s.)** : Appairage avec le routeur, (compatible avec WIFI)
- **5 pressions courtes consécutives :** Éliminer administrateur et connexion wifi .
- **2** PB2 : Bouton de programmation permettant à l'installateur de configurer l'adresse VDS. • **Pression brève (< 2 s.) :**

**4**

Un câble avec connecteur molex est inclus. Il doit être connecté au module Wi-BOX et à l'autre extrémité (fils étamés), il doit être branché au connecteur du moniteur. Utilisez la housse blanche pour cacher le câble entre le module et le moniteur.

> A montagem pode ser realizada através de uma fixação aparafusada à parede ou numa caixa de mecanismo. Dimensões: 80 (A) x 80 (V) x 20 (D) mm // 3.14 (A) x 3.14 (V) x 0.78 (D) polegadas. Tensão de alimentação 18 Vdc (O módulo será alimentado directamente a partir do terminal.

Une résistance de 75 Ohm doit être ajoutée au cas où l'emplacement du Wi-BOX se trouve loin du moniteur, pour adapter l'impédance vidéo.

**3**

• État du transfert (droite : PWR LED).

Consumo em repouso Consumo máximo Compatível com WIFI 2.4 GHz.

#### **LEDS (tricolore)**

• État du wifi (gauche : WIFI LED).

#### **Connecteur (+ L - V M Ct F1) 5**

1 Depois de o módulo Wi-BOX ter sido ligado e alimentado, verifique se o led está aceso a **vermelho e pisca lentamente** (tem alimentação mas o endereço VDS ainda não foi programado). **<sup>2</sup>** Premir brevemente (< 2 seg.) o botão de programação (PB2) do módulo. O led **vermelho pisca mais depressa**. Você entrou no modo de programação de endereços VDS.

L'appareil WiFi VDS (Wi-BOX) est un produit qui permet de transférer les appels reçus sur le moniteur VDS du résident vers une application distante installée sur un *smartphone*.

> **3** Prima o botão de abertura **de produ** da porta do monitor (10 segundos disponíveis). O dispositivo será configurado com o endereço VDS quando o LED  $\bullet$   $\rightarrow$  estiver aceso em verde.

![](_page_1_Picture_91.jpeg)

Il doit être physiquement installé près du moniteur VDS de la maison, en parallèle, et il agit comme un moniteur de plus, exécutant les fonctionnalités de base grâce à l'application à distance.

# **H** CONNEXION ET TÉMOINS LUMINEUX (leds)

• Pulsação curta (< 2 seg.): Ativar / Desativar deflexão e Ligar automaticamente. • **Pulsação longa (> 5 seg.): Emparelhamento** com o router, (compatível com WIFI 2.4 GHz). • **5 pulsações curtas consecutivas:** Remove administrador e conetividade wifi .

Está incluído um cabo com conector molex. Deve ser ligado ao módulo Wi-BOX e à outra extremidade (fios estanhados), deve ser ligado ao conector do monitor. Use a tampa branca

![](_page_1_Picture_6.jpeg)

#### **6 P1 : Potentiomètre de réglage de baisse du son.**  Son de l'APP vers platine de rue. Régler si nécessaire.

## PROGRAMMATION ADRESSE VDS

É instalado fisicamente próximo ao monitor VDS da casa, em paralelo, e atua como mais um monitor, realizando as funcionalidades básicas, através do aplicativo remotamente.

# **CONEXÕES E INDICADORES LUMINOSOS (leds)**

**7 Étiquette avec le code QR pour effectuer l'appairage.** Voir le manuel d'utilisation du transfert d'appel APP Wi-BOX code 970171.

Le processus d'appairage est expliqué dans le manuel d'utilisation du transfert d'appel APP Wi-BOX code 970171 disponible sur www.fermax.com ou en utilisant le code QR ci-joint.

![](_page_1_Picture_28.jpeg)

L'utilisateur doit télécharger l'APP Fermax Wi-BOX, gratuitement sur Google Play ou l'Apple Store et suivre les étapes décrites dans le manuel.

*Remarque : Pour que le transfert fonctionne, le Wi-BOX doit être appairé avec le routeur du logement.* 

# **APPAIRAGE : Transfert d'appel.**

**Dependendo do tipo de instalação, pode ser necessário adicionar uma fonte de alimentação).**

![](_page_1_Picture_884.jpeg)

Ein Kabel mit Molexstecker ist im Lieferumfang enthalten. Es muss an das Wi-BOX-Modul angeschlossen werden und das andere Ende (verzinnte Kabel) muss an den Monitoranschluss angeschlossen werden. Verwenden Sie die weiße Hülle, um das Kabel zwischen dem Modul und dem Monitor zu verbergen. Ein 75 Ohm Widerstand wird beigefügt, falls sich der Standort der Wi-BOX an einem vom Monitor entfernten Punkt befindet, um so die Videoimpedanz anzupassen.

![](_page_1_Picture_53.jpeg)

![](_page_1_Picture_54.jpeg)

![](_page_1_Picture_55.jpeg)

![](_page_1_Picture_56.jpeg)

![](_page_1_Picture_57.jpeg)

![](_page_1_Picture_58.jpeg)

![](_page_1_Picture_59.jpeg)

#### PROGRAMMIERUNG VDS-ADRESSE $\left( \infty \right)$

Está ligada uma resistência de 75 Ohm caso a localização da Wi-BOX esteja num ponto

# **2PB2: Botão de programação para o instalador defi nir o endereço VDS.**

O dispositivo WiFi VDS (Wi-BOX) é um produto que permite o reencaminhamento de chamadas recebidas no monitor VDS do residente para uma aplicação remota instalada num smartphone.

![](_page_1_Picture_76.jpeg)

Ver manual do utilizador do reencaminhamento de chamadas Wi-BOX APP cod. 970171.

O processo de emparelhamento é explicado no manual de usuário do reencaminhamento de chamadas APP Wi-BOX código 970171 disponível em www.fermax.com ou através do código QR anexo. O usuário deve descarregar o APP Fermax Wi-BOX, gratuito no Google Play ou Apple Store e seguir as etapas descritas no manual.

![](_page_1_Picture_72.jpeg)

*Nota Para que o reencaminhamento funcione, a Wi-BOX deve ser emparelhada com o router da casa.* 

# EMPARELHAMENTO: Reencaminhamento de Chamada

Die Montage kann entweder durch eine Schraubbefestigung an der Wand oder in einem Schaltkasten erfolgen. Abmessungen: 80 (H) x 80 (V) x 20 (P) mm. // 3,14 (H) x 3,14 (V) x 0,78 (P) in Zoll.

# TECHNISCHE SPEZIFIKATIONEN

![](_page_1_Picture_885.jpeg)

EINFÜHRUNG

- **<sup>1</sup>** Nachdem das Wi-BOX-Modul verdrahtet und mit Strom versorgt ist, überprüfen Sie, ob die LED **rot** leuchtet **und langsam blinkt** (es hat Strom, aber die VDS-Adresse ist noch nicht programmiert).
- **<sup>2</sup>** Drücken Sie kurz (< 2 Sek.) auf die Programmiertaste (PB2) des Moduls. Die **rote**LED **blinkt schneller**. Sie haben den Programmiermodus der VDS-Adresse aufgerufen.
- **3** Drücken Sie die Türöffner-Taste **der Monitors** (10 Sekunden verfügbar). Das Gerät wird mit der VDS-Adresse konfiguriert sein, wenn die LED  $\rightarrow$  grün leuchtet.
- **<sup>4</sup>** Setzen Sie die Abdeckung des Wi-BOX-Moduls auf.

![](_page_1_Picture_36.jpeg)

![](_page_1_Picture_886.jpeg)

**3**

### **LEDS (dreifarbig)**

• **5 aufeinanderfolgende kurze Tastendrücke:** Löscht Administrator und WLAN-Verbindungen. **2 PB2: Programmiertaste, mit der der Installateur die VDS-Adresse einrichten kann.**  • **Kurzes Drücken (< 2 Sek.)**

• Wifi -Status (links: WIFI-LED).

#### **Anschluss (+ L - V M Ct F1) 5**

Das VDS-WiFi (Wi-BOX)-Gerät ist ein Produkt, das die Weiterleitung von eingehenden Anrufen auf dem VDS-Monitor des Hausbewohners an eine auf einem Smartphone installierte Fernanwendung ermöglicht. Es wird in der Nähe des VDS-Monitors des Hauses parallel installiert und funktioniert wie ein weiterer

Monitor, der die grundlegenden Funktionalitäten über die Anwendung aus der Ferne ausführt.

**Offen (innen)**

 $\begin{array}{c}\n\begin{array}{c}\n\text{nonion} \\
\text{nonion} \\
\text{+ L - V M C t F1}\n\end{array}\n\end{array}$ 

**2**

**4 3**

**6**

**5**

AP Name: IDS7938jasu Password: VZSBTGEVMAC: 30:4A:26:0C:9D:0AUDID: TTksbrskiasu

FERMAX

**1**

**4**

**3**

**7**

- -

**6 P1: Potentiometer zur Einstellung des Audiosignals des Herunterladens.**  APP-Audio auf das Außenpanel. Bei Bedarf einstellen.

**ANSCHLÜSSE UND LEUCHTANZEIGEN (LED)** 

Ő

**7 Etikett mit QR-Code zur Durchführung der Paarung.** Siehe Benutzerhandbuch Anrufumleitung APP Wi-BOX Code. 970171.

## PAARUNG Anrufweiterleitung

Der Paarungsprozess wird im Benutzerhandbuch der APP Wi-BOX Anrufumleitung erläutert, im Cod. 970171 unter www.fermax.com oder über den beigefügten QR-

# CARACTERÍSTICAS TÉCNICAS

![](_page_1_Picture_60.jpeg)

Der Benutzer muss die APP Fermax Wi-BOX kostenlos in Google Play oder Apple Store herunterladen und die im Handbuch beschriebenen Schritte ausführen.

*Hinweis: Damit die Anrufweiterleitung funktioniert, muss die Wi-BOX mit dem Router der Wohnung gepaart werden.*